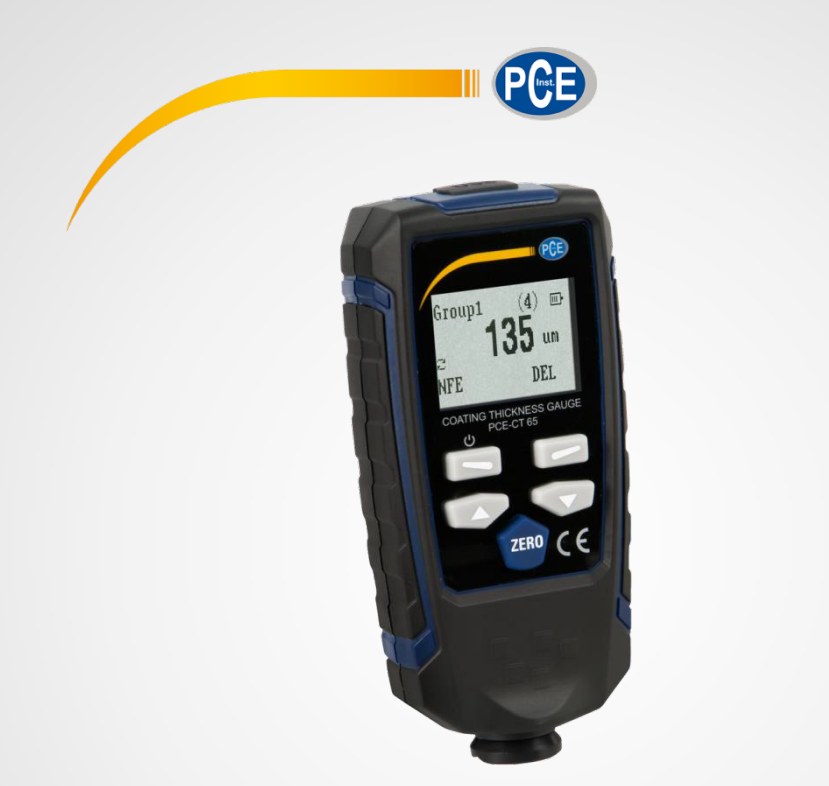

# Bedienungsanleitung User Manual

PCE-CT 65 Materialdickenmessgerät | Coating Thickness Tester

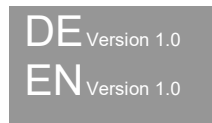

Letzte Änderung / last change: 18 October 2017

# **Deutsch Inhaltsverzeichnis**

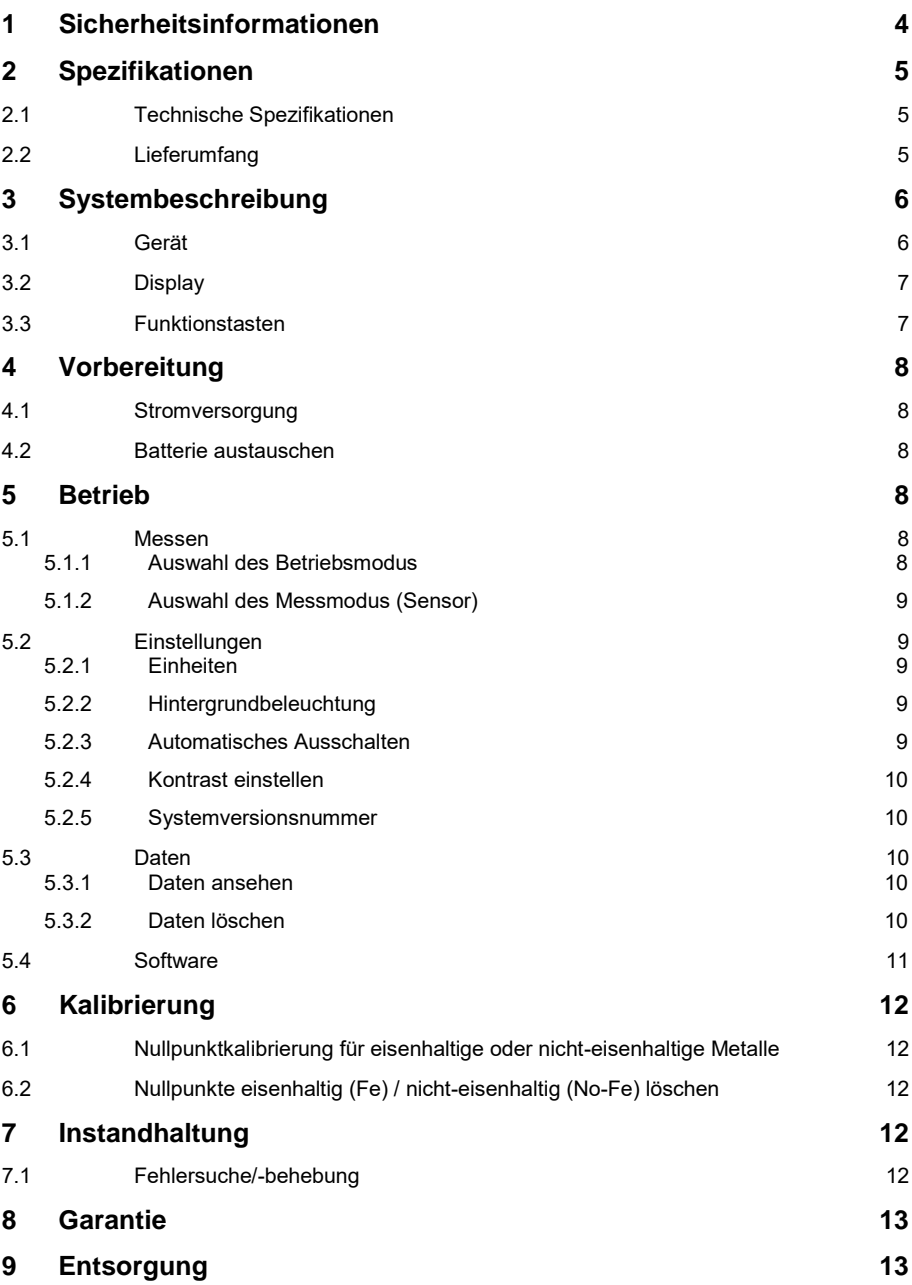

# **English Contents**

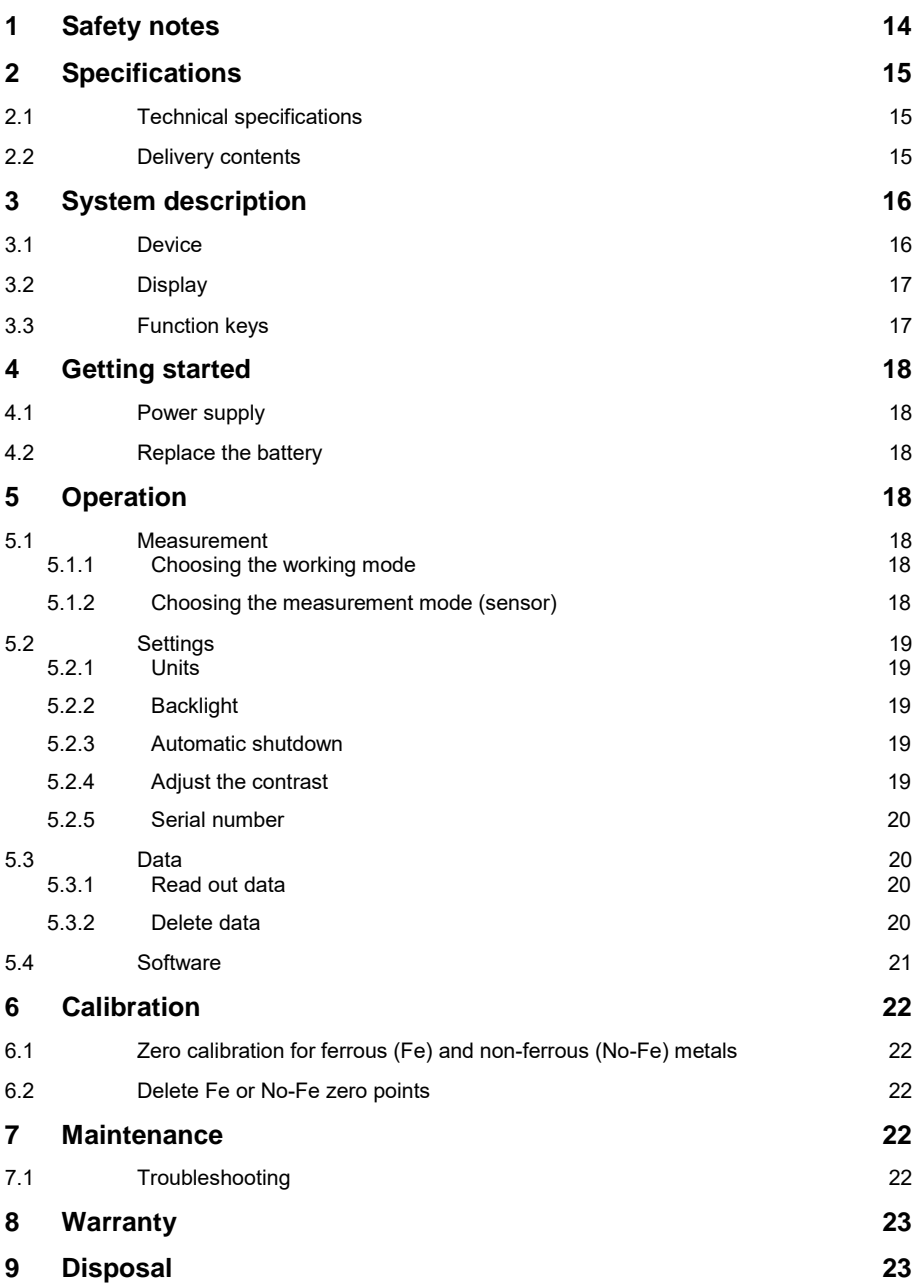

Vielen Dank, dass Sie sich für den Kauf eines Schichtdickenmessgeräts von PCE Instruments entschieden haben.

### <span id="page-3-0"></span>**1 Sicherheitsinformationen**

Bitte lesen Sie dieses Benutzer-Handbuch sorgfältig und vollständig, bevor Sie das Gerät zum ersten Mal in Betrieb nehmen. Die Benutzung des Gerätes darf nur durch sorgfältig geschultes Personal erfolgen. Schäden, die durch Nichtbeachtung der Hinweise in der Bedienungsanleitung entstehen, entbehren jeder Haftung.

- Dieses Messgerät darf nur in der in dieser Bedienungsanleitung beschriebenen Art und Weise verwendet werden. Wird das Messgerät anderweitig eingesetzt, kann es zu gefährlichen Situationen kommen.
- Verwenden Sie das Messgerät nur, wenn die Umgebungsbedingungen (Temperatur, Luftfeuchte, …) innerhalb der in den Spezifikationen angegebenen Grenzwerte liegen. Setzen Sie das Gerät keinen extremen Temperaturen, direkter Sonneneinstrahlung, extremer Luftfeuchtigkeit oder Nässe aus.
- Das Öffnen des Gerätegehäuses darf nur von Fachpersonal der PCE Deutschland GmbH vorgenommen werden.
- Benutzen Sie das Messgerät nie mit nassen Händen.
- Es dürfen keine technischen Veränderungen am Gerät vorgenommen werden.
- Das Gerät sollte nur mit einem Tuch gereinigt werden. Verwenden Sie keine Scheuermittel oder lösungsmittelhaltige Reinigungsmittel.
- Das Gerät darf nur mit dem von der PCE Deutschland GmbH angebotenen Zubehör oder gleichwertigem Ersatz verwendet werden.
- Überprüfen Sie das Gehäuse des Messgerätes vor jedem Einsatz auf sichtbare Beschädigungen. Sollte eine sichtbare Beschädigung auftreten, darf das Gerät nicht eingesetzt werden.
- Das Messgerät darf nicht in einer explosionsfähigen Atmosphäre eingesetzt werden.
- Der in den Spezifikationen angegebene Messbereich darf unter keinen Umständen überschritten werden.
- Wenn die Sicherheitshinweise nicht beachtet werden, kann es zur Beschädigung des Gerätes und zu Verletzungen des Bedieners kommen.

Für Druckfehler und inhaltliche Irrtümer in dieser Anleitung übernehmen wir keine Haftung. Wir weisen ausdrücklich auf unsere allgemeinen Gewährleistungsbedingungen hin, die Sie in unseren Allgemeinen Geschäftsbedingungen finden.

Bei Fragen kontaktieren Sie bitte die PCE Deutschland GmbH. Die Kontaktdaten finden Sie am Ende dieser Anleitung.

# <span id="page-4-0"></span>**2 Spezifikationen**

<span id="page-4-1"></span>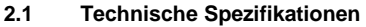

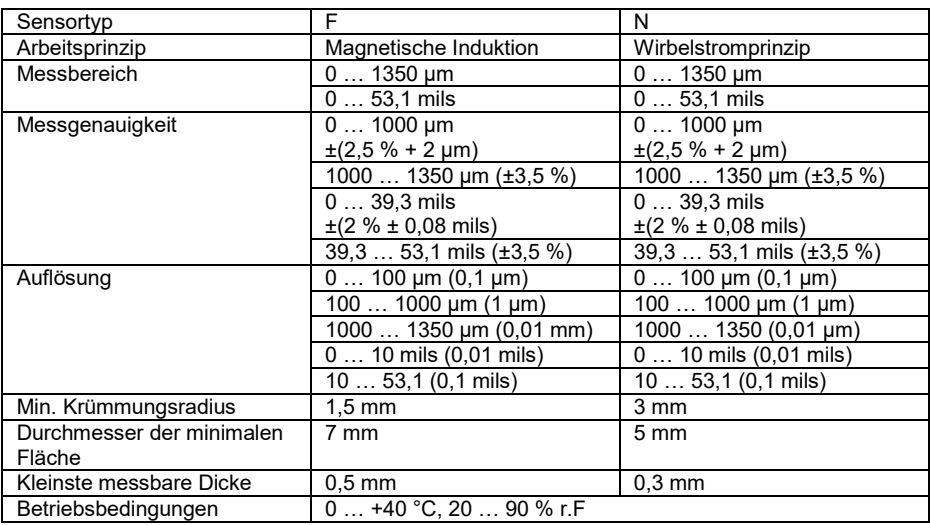

#### <span id="page-4-2"></span>**2.2 Lieferumfang**

- 1 x Schichtdickenmessgerät PCE-CT-65
- 5 x Folien zum Kalibrieren
- 1 x Kalibrierstandard Aluminium
- 1 x Kalibrierstandard Eisen
- 2 x 1,5 V AAA Batterie
- 1 x USB-Kabel
- 1 x Bedienungsanleitung
- 1 x Tragekoffer

Die Software können Sie unte[r https://www.pce-instruments.com/deutsch/download-win\\_4.htm](https://www.pce-instruments.com/deutsch/download-win_4.htm) herunterladen.

# <span id="page-5-0"></span>**3 Systembeschreibung**

<span id="page-5-1"></span>**3.1 Gerät** 

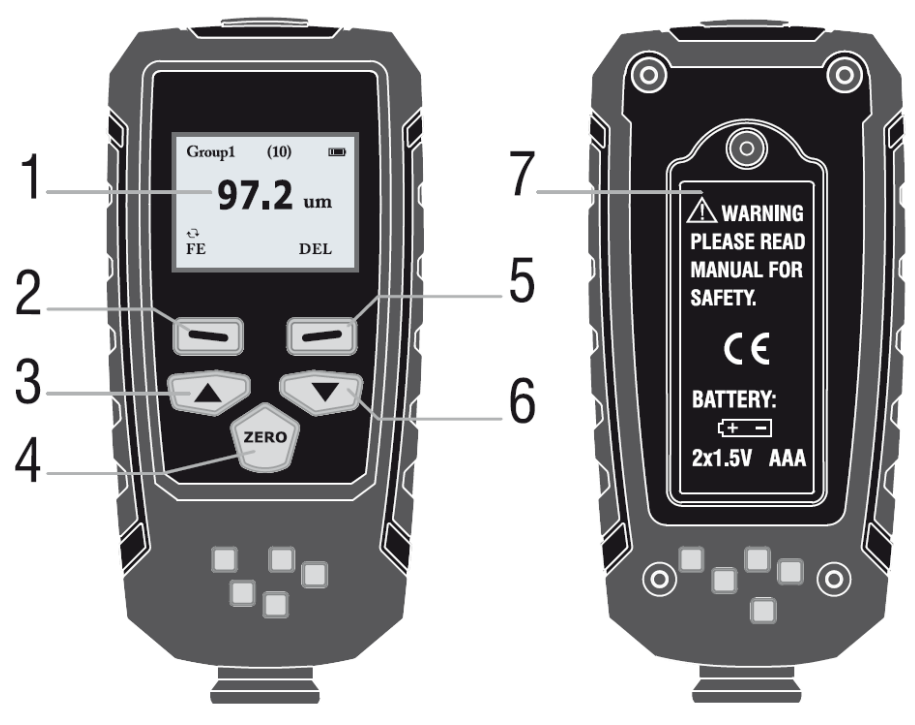

- 1. LC Display<br>2. ..Auswahl" /
- 2. "Auswahl" / "Power"-Taste<br>3. "Auf"-Taste
- 3. "Auf"-Taste<br>4. "Löschen"-T
- 4. "Löschen"-Taste<br>5. "Zurück"-Taste
- 5. "Zurück"-Taste<br>6. "Ab"-Taste
- 6. "Ab"-Taste<br>7 Batteriefacl
- 7. Batteriefachabdeckung

<span id="page-6-0"></span>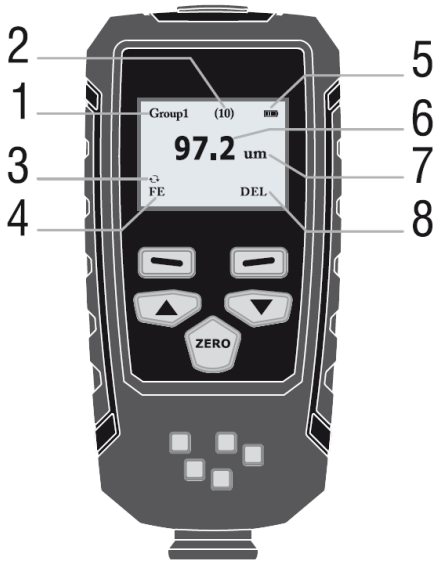

- 1. Betriebsmodus<br>2. Anzahl der gem
- 2. Anzahl der gemessenen Daten im Betriebsmodus
- 3. Auto-Messmodus<br>4. Eisenhaltige oder
- 4. Eisenhaltige oder nicht eisenhaltige Metalle
- Ändert sich automatisch im automatischem Messmodus
- 5. Batterieanzeige<br>6. Messdaten
- 6. Messdaten<br>7 Finheit
- 7. Einheit<br>8. Daten l
- Daten löschen Drücken Sie die "Zurück"-Taste, um die aktuellen Daten zu löschen

<span id="page-6-1"></span>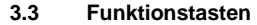

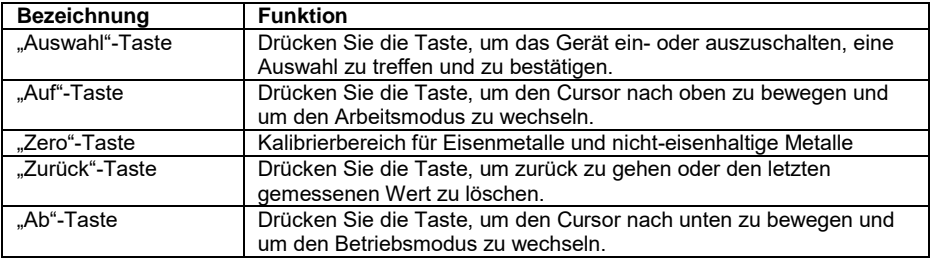

# <span id="page-7-0"></span>**4 Vorbereitung**

#### <span id="page-7-1"></span>**4.1 Stromversorgung**

Um das Gerät einzuschalten, halten Sie die "Auswahl"-Taste gedrückt. Falls das LC-Display nicht reagiert, überprüfen Sie, ob die Batterien korrekt eingesetzt wurden oder ob die Batterien entladen sind.

Ersetzen Sie sofort die Batterie

Beachten Sie, dass das Gerät fehlerhafte Messungen durchführt, wenn die Spannung zu niedrig wird.

**ACHTUNG**: Wenn Sie das Gerät eingeschalten, halten Sie einen Abstand von mindestens 10 cm von jeglichen metallischen Gegenständen ein. Vor jeder Messung wird eine Nullpunktkalibrierung empfohlen.

#### <span id="page-7-2"></span>**4.2 Batterie austauschen**

- Gerät ausschalten
- Befestigungsschraube am Batteriefach lösen
- Batterieklappe öffnen
- Batterie entfernen
- Neue Batterie einsetzen
- Batterieklappe schließen
- Befestigungsschraube wieder anziehen Achtung: Vergewissern Sie sich, dass Anode und Kathode richtig positioniert sind.

# <span id="page-7-3"></span>**5 Betrieb**

Drücken Sie die "Auswahl" / "Power"-Taste, um das Gerät einzuschalten. Das Messgerät ist nun im Messmodus. Drücken Sie die Taste erneut, um in den Menü Modus zu gelangen.

### <span id="page-7-4"></span>**5.1 Messen**

#### <span id="page-7-5"></span>**5.1.1 Auswahl des Betriebsmodus**

Betriebsmodus: Es gibt 31 Betriebsmodi für dieses Messgerät. Messdaten, die im Group0 Messmodus aufgenommen wurden, werden nicht abgespeichert.

In den 30 anderen Betriebsmodi können je 30 gemessene Daten für jeden Modus in einem Ringpuffer gespeichert werden.

- 1. Drücken Sie die "Auswahl"-Taste, um das Menü zu öffnen.<br>2. Danach ist das Untermenü "Working Mode" direkt markiert.
- 2. Danach ist das Untermenü "Working Mode" direkt markiert. Drücken Sie die "Auswahl"-Taste erneut.
- 3. Drücken Sie die "Auf"- oder "Ab"-Taste, um einen Betriebsmodus auszuwählen.
- 4. Drücken Sie die "Auswahl"-Taste, um den entsprechenden Betriebsmodus zu aktivieren.
- 5. Drücken Sie die "Zurück"-Taste.

### <span id="page-8-0"></span>**5.1.2 Auswahl des Messmodus (Sensor)**

Der Sensor kann in drei Modi arbeiten:

**AUTO:** Der Sensor wählt den Betriebsmodus automatisch aus. Wenn er auf Stahl platziert wird (magnetische Oberfläche), arbeitet er nach dem magnetischen Induktionsprinzip. Wenn er auf nicht eisenhaltigen Metallen gestellt wird, arbeitet er nach dem Wirbelstromprinzip.

**Fe:** Der Sensor funktioniert nach dem magnetischen Induktionsprinzip.

**No-Fe:** Der Sensor arbeitet nach dem Wirbelstromstromprinzip.

- 1. Drücken Sie die "Auswahl"-Taste, um das Menü zu öffnen.<br>2. Drücken Sie die Auf"- oder Ab"-Taste, um den Messmodu
- 2. Drücken Sie die "Auf"- oder "Ab"-Taste, um den Messmodus auszuwählen.<br>3. Drücken Sie die Auswahl"-Taste, um den jeweiligen Messmodus zu öffnen
- 3. Drücken Sie die "Auswahl"-Taste, um den jeweiligen Messmodus zu öffnen.
- 4. Drücken Sie die Zurück"- Taste.

#### <span id="page-8-1"></span>**5.2 Einstellungen**

#### <span id="page-8-2"></span>**5.2.1 Einheiten**

- 1. Drücken Sie die "Auswahl"-Taste, um das Menü zu öffnen.
- 2. Drücken Sie die "Auf"- / "Ab"-Taste, um "Set" auszuwählen.<br>3. Drücken Sie die "Auswahl"-Taste, um die Einstellungen zu
- 3. Drücken Sie die "Auswahl"-Taste, um die Einstellungen zu öffnen.<br>4. Drücken Sie die Auf"- / Ab"-Taste um Thit" auszuwählen
- 4. Drücken Sie die "Auf"- / "Ab"-Taste, um "Unit" auszuwählen.<br>5. Drücken Sie die "Auswahl"-Taste, um die Finheit einzustelle
- 5. Drücken Sie die "Auswahl"-Taste, um die Einheit einzustellen.
- 6. Drücken Sie die "Auf" / "Ab"-Taste, um die gewünschte Option auszuwählen.<br>7. Drücken Sie die "Auswahl"-Taste, um die Auswahl zu bestätigen
- 7. Drücken Sie die "Auswahl"-Taste, um die Auswahl zu bestätigen.<br>8. Drücken Sie die Zurück"-Taste zwei Mal. um in den Messmodus
- 8. Drücken Sie die "Zurück"-Taste zwei Mal, um in den Messmodus zurückzukehren.

### <span id="page-8-3"></span>**5.2.2 Hintergrundbeleuchtung**

Stellen Sie die Helligkeit der Hintergrundbeleuchtung ein.

- 1. Drücken Sie die "Auswahl"-Taste, um das Menü zu öffnen.<br>2. Drücken Sie die "Auf"- / "Ab"-Taste, um "Set" auszuwählen.
- Drücken Sie die "Auf"- / "Ab"-Taste, um "Set" auszuwählen.
- 3. Drücken Sie die "Auswahl"-Taste, um die Einstellungen zu öffnen.
- 4. Drücken Sie die "Auf"- / "Ab"-Taste, um "Backlight" auszuwählen.<br>5. Drücken Sie die Auswahl"-Taste, um zur Einstellung der Helligke
- 5. Drücken Sie die "Auswahl"-Taste, um zur Einstellung der Helligkeit zu gelangen.
- 6. Drücken Sie die "Auf"- / "Ab"-Taste, um so die Helligkeit einzustellen.
- 7. Wenn die Hintergrundbeleuchtung entsprechend eingestellt wurde, drücken Sie die "Zurück"-Taste drei Mal, um in den Messmodus zurückzukehren.

#### <span id="page-8-4"></span>**5.2.3 Automatisches Ausschalten**

Sie können im Menü die automatische Ausschalt-Funktion deaktivieren. Sonst schaltet sich das Gerät innerhalb von 3 Minuten ab, falls keine Messung oder Bedienung betätigt wurde.

- 1. Drücken Sie die "Auswahl"-Taste, um das Menü zu öffnen.<br>2. Drücken Sie die "Auf"- / "Ab"-Taste, um "Set" auszuwählen.
- Drücken Sie die "Auf"- / "Ab"-Taste, um "Set" auszuwählen.
- 3. Drücken Sie die "Auswahl"-Taste, um die Einstellungen zu öffnen.<br>4. Drücken Sie die Auf"- / Ab"-Taste, um Auto-power-off" auszuwäh
- Drücken Sie die "Auf"- / "Ab"-Taste, um "Auto-power-off" auszuwählen.
- 5. Drücken Sie die "Auswahl"-Taste, um die Einstellung zu öffnen.
- 6. Drücken Sie die "Auf"- / "Ab"-Taste, um die Option zu ändern.<br>7. Drücken Sie die Auswahl"-Taste, um die Auswahl zu bestätig
- 7. Drücken Sie die "Auswahl"-Taste, um die Auswahl zu bestätigen.<br>8. Drücken Sie die Zurück"-Taste zwei Malurm in den Messmodus
- Drücken Sie die "Zurück"-Taste zwei Mal, um in den Messmodus zurückzukehren.

#### <span id="page-9-0"></span>**5.2.4 Kontrast einstellen**

Graustufeneinstellung: Das Punkmatrix-LC-Display hat Schwächen bei verschiedenen Temperaturen und Feuchtigkeit. In dem Fall können Sie die Graustufen einstellen, um die LCD-Anzeige gut erkennen zu können.<br>1 Drücken Sie die Auswa

- 1. Drücken Sie die "Auswahl"-Taste, um das Menü zu öffnen.<br>2. Drücken Sie die "Auf"- / "Ab"-Taste, um "Set" auszuwählen.
- 2. Drücken Sie die "Auf"- / "Ab"-Taste, um "Set" auszuwählen.<br>3. Drücken Sie die "Auswahl"-Taste, um die Finstellungen zu d
- 3. Drücken Sie die "Auswahl"-Taste, um die Einstellungen zu öffnen.<br>4. Drücken Sie die Auf"- / Ab"-Taste um Contrast" auszuwählen
- 4. Drücken Sie die "Auf"- / "Ab"-Taste, um "Contrast" auszuwählen.<br>5. Drücken Sie die "Auswahl"-Taste, um die Finstellung zu ändern
- 5. Drücken Sie die "Auswahl"-Taste, um die Einstellung zu ändern.<br>6. Drücken Sie die Auf"- / Ab"-Taste, um die Graustufen anzunass
- 6. Drücken Sie die "Auf"- / "Ab"-Taste, um die Graustufen anzupassen.
- 7. Drücken Sie die "Auswahl"-Taste, um die Auswahl zu bestätigen.<br>8. Drücken Sie die "Zurück"-Taste, um in den Messmodus zu gelang
- Drücken Sie die "Zurück"-Taste, um in den Messmodus zu gelangen.

#### <span id="page-9-1"></span>**5.2.5 Systemversionsnummer**

- 1. Drücken Sie die "Auswahl"-Taste, um das Menü zu öffnen.
- 2. Drücken Sie die "Auf"- / "Ab"-Taste, um "Setting" auszuwählen.<br>3. Drücken Sie die "Auswahl"-Taste, um die Einstellungen zu öffn
- 3. Drücken Sie die "Auswahl"-Taste, um die Einstellungen zu öffnen.<br>4. Drücken Sie die Auf"- / Ab"-Taste um Information" auszuwählen
- 4. Drücken Sie die "Auf"- / "Ab"-Taste, um "Information" auszuwählen.<br>5. Drücken Sie die "Auswahl"-Taste, um sich die Systeminformationen
- 5. Drücken Sie die "Auswahl"-Taste, um sich die Systeminformationen anzusehen.
- 6. Wenn Sie fertig sind, drücken Sie die "Zurück"-Taste drei Mal, um in den Messmodus zurückzukehren.

### <span id="page-9-2"></span>**5.3 Daten**

### <span id="page-9-3"></span>**5.3.1 Daten ansehen**

Sie können sich die gespeicherten Daten für jeden Modus angucken. Gehen Sie auf "all-delete", um die gemessenen Daten der Gruppen zu löschen.

- 1. Drücken Sie die "Auswahl"-Taste, um das Menü zu öffnen.
- 2. Drücken Sie die "Auf"- / "Ab"-Taste, um "View" auszuwählen.
- 3. Drücken Sie die "Auswahl"-Taste, um die Ansicht zu öffnen.<br>4. Drücken Sie die Auf"- / Ab"-Taste, um den Arbeitsmodus a
- 4. Drücken Sie die "Auf"- / "Ab"-Taste, um den Arbeitsmodus auszuwählen.
- 5. Drücken Sie die "Auswahl"-Taste, um den Arbeitsmodus zu bestätigen.
- 6. Drücken Sie die "Auf"- / "Ab"-Taste, um die Daten anzuschauen.<br>7. Drücken Sie die "Zurück"-Taste drei Mal. um in den Messmodus
- 7. Drücken Sie die "Zurück"-Taste drei Mal, um in den Messmodus zurückzukehren, oder drücken Sie die "Auswahl"-Taste, um die Daten der Gruppe zu löschen.

#### <span id="page-9-4"></span>**5.3.2 Daten löschen**

Im Menü können Sie folgende Funktionen finden:

- 1. Aktuelle Daten löschen: Während der Messung können Sie mit Hilfe der "Zurück"- Taste die letzten Daten löschen.
- 2. Alle Daten löschen: Öffnen Sie das Ansichts-Menü (measure view). Sie können alle Daten und Statistiken löschen.
- 3. Gruppendaten: Öffnen Sie das Gruppenansichts-Menü (working mode). Sie können diese Gruppendaten löschen, indem Sie die "Zurück"-Taste drücken.

#### <span id="page-10-0"></span>**5.4 Software**

Bei der Software zum Schichtdickenmessgerät handelt es sich um eine einfache Software, die umfangreichende Informationen über vorgenommene Messungen liefert. Sie muss lediglich heruntergeladen, installiert und gestartet werden. Danach kann das Messgerät über das USB-Kabel an einen Computer angeschlossen werden und muss gestartet werden. Wenn das Gerät erkannt wurde, so meldet dies die Software oben links:

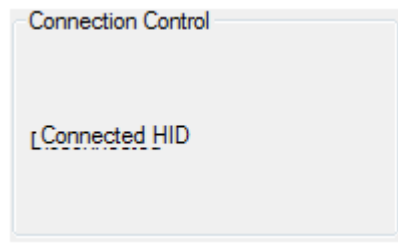

Wenn das Messgerät verbunden ist, kann rechts daneben ausgewählt werden, welche Messreihe(n) ausgewählt werden soll(en).

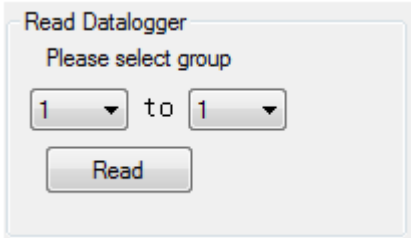

Wenn die Daten ausgelesen wurden, erscheint ein Dialogfenster und die Software meldet "Read successful!" und die Messwerte werden in der Tabelle dargestellt.

Im Bereich "Data filtering" können die Messreihen ausgewählt werden. In der Tabelle wird daraufhin gezeigt, welcher Messvorgang dargestellt wird ("No."), welcher Messreihe dieser zugeordnet wurde ("Group") und um welches Material mit welcher Beschichtungsdicke es sich handelt ("Data").

Auf der rechten Seite finden sich andere Statistiken. So wird dort beschrieben, welche Extremwerte und welchen Durchschnittswert die Messgruppe allgemein hat und welche Extremwerte und welchen Durchschnittswerte die Messungen an eisenhaltigen und nichteisenhaltigen Materialien ergeben haben. Auch wird angegeben, wie viele Messungen auf eisenhaltigen und nicht-eisenhaltigen Metallen getätigt wurden.

Beachten Sie bitte, dass das Messgerät bei der Analyse eingeschaltet sein muss. Falls es sich automatisch abschalten sollte, wird das Gerät automatisch vom Computer getrennt und eine Messwertübertragung ist nicht mehr möglich. Falls eine längere Messdatenauswertung stattfinden soll, wird empfohlen, die automatische Abschaltung des Geräts in den Einstellungen zu deaktivieren.

# <span id="page-11-0"></span>**6 Kalibrierung**

Das Messgerät kann den Nullpunkt für eisenhaltige oder nicht-eisenhaltige Metalle kalibrieren bzw. können Sie falsch kalibrierte Nullpunkte für eisenhaltige oder nicht-eisenhaltige Metalle löschen.

### <span id="page-11-1"></span>**6.1 Nullpunktkalibrierung für eisenhaltige oder nicht-eisenhaltige Metalle**

Wenn sich das Messgerät im automatischen Modus befindet, kann die Kalibrierung erst dann durchgeführt werden, wenn die manuelle Voreinstellung vorher durchgeführt wurde.<br>1. Drücken Sie die "Auswahl"-Taste

- 1. Drücken Sie die "Auswahl"-Taste<br>2. Drücken Sie die Auf"- / Ab"-Tast
- 2. Drücken Sie die "Auf"- / "Ab"-Tasten, um zum Unterpunkt "Calibration" zu gelangen.<br>3. Drücken Sie die "Auswahl"-Taste, um die Einstellungen zu öffnen.
- 3. Drücken Sie die "Auswahl"-Taste, um die Einstellungen zu öffnen.
- 4. Wählen Sie mit den Pfeiltasten die Kalibrierung aus, die Sie wünschen und bestätigen Sie Ihre Wahl mit der "Auswahl"-Taste.
- 5. Setzen Sie daraufhin das Messgerät auf die entsprechende Kalibrierplatte und die Kalibrierung wird durchgeführt.

Falls Sie sich nicht im automatischen Messmodus befinden, kann die entsprechende Kalibrierung einfach durchgeführt werden, indem die "Zero"-Taste gedrückt wird. Halten Sie die "Zero"-Taste gedrückt, um eine Nullpunktkalibrierung für eisenhaltige oder nicht-

eisenhaltige Metalle im Messmodus durchzuführen.

Im "Fe" Modus wird die Nullpunktkalibrierung für eisenhaltige Metalle und im "No-Fe" Modus wird die Nullpunktkalibrierung für nicht eisenhaltige Metalle (Weniger als 50 µm ist effektiv) durchgeführt.

#### <span id="page-11-2"></span>**6.2 Nullpunkte eisenhaltig (Fe) / nicht-eisenhaltig (No-Fe) löschen**

- 1. Drücken Sie die "Auswahl"-Taste, um das Menü zu öffnen.<br>2. Drücken Sie die "Auf"- / "Ab"-Taste, um "Calibration" auszu
- 2. Drücken Sie die "Auf"- / "Ab"-Taste, um "Calibration" auszuwählen.<br>3. Drücken Sie die "Auswahl"-Taste, um das Kalibriermenü zu öffnen.
- Drücken Sie die "Auswahl"-Taste, um das Kalibriermenü zu öffnen.
- 4. Drücken Sie die "Auf"- / "Ab"-Taste, um den Null-Punkt für eisenhaltige oder nichteisenhaltige Metalle zu löschen.
- 5. Drücken Sie die "Auswahl"-Taste, um zu bestätigen.
- 6. Drücken Sie die "Zurück"-Taste, um zurück zu kehren.

# <span id="page-11-4"></span><span id="page-11-3"></span>**7 Instandhaltung**

#### **7.1 Fehlersuche/-behebung**

Die folgenden Fehlermeldungen helfen Ihnen, Fehler zu identifizieren und zu eliminieren.

- Err1: Fe Sensorfehler
- Err2: No-Fe Sensorfehler
- Err3: Beide Sensoren sind fehlerhaft
- Err4: Fe Sensorfehler
- Err5: No-Fe Sensorfehler

# <span id="page-12-0"></span>**8 Garantie**

Unsere Gewährleistungsbedingungen können Sie in unseren Allgemeinen Geschäftsbedingungen nachlesen, die Sie hier finden[: https://www.pce](https://www.pce-instruments.com/deutsch/agb)[instruments.com/deutsch/agb.](https://www.pce-instruments.com/deutsch/agb)

# <span id="page-12-1"></span>**9 Entsorgung**

#### **HINWEIS nach der Batterieverordnung (BattV)**

Batterien dürfen nicht in den Hausmüll gegeben werden: Der Endverbraucher ist zur Rückgabe gesetzlich verpflichtet. Gebrauchte Batterien können unter anderem bei eingerichteten Rücknahmestellen oder bei der PCE Deutschland GmbH zurückgegeben werden.

#### **Annahmestelle nach BattV:**

PCE Deutschland GmbH Im Langel 4 59872 Meschede

Zur Umsetzung der ElektroG (Rücknahme und Entsorgung von Elektro- und Elektronikaltgeräten) nehmen wir unsere Geräte zurück. Sie werden entweder bei uns wiederverwertet oder über ein Recyclingunternehmen nach gesetzlicher Vorgabe entsorgt. Alternativ können Sie Ihre Altgeräte auch an dafür vorgesehenen Sammelstellen abgeben.

WEEE-Reg.-Nr.DE69278128

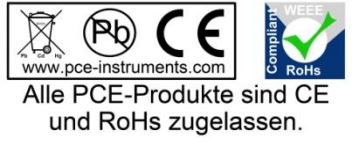

Thank you for purchasing a coating thickness tester from PCE Instruments.

# <span id="page-13-0"></span>**1 Safety notes**

Please read this manual carefully and completely before you use the device for the first time. The device may only be used by qualified personnel and repaired by PCE Instruments personnel. Damage or injuries caused by non-observance of the manual are excluded from our liability and not covered by our warranty.

- The device must only be used as described in this instruction manual. If used otherwise, this can cause dangerous situations for the user and damage to the meter.
- The instrument may only be used if the environmental conditions (temperature, relative humidity, …) are within the ranges stated in the technical specifications. Do not expose the device to extreme temperatures, direct sunlight, extreme humidity or moisture.
- The case should only be opened by qualified PCE Instruments personnel.
- Never use the instrument when your hands are wet.
- You must not make any technical changes to the device.
- The appliance should only be cleaned with a damp cloth. Use only pH-neutral cleaner, no abrasives or solvents.
- The device must only be used with accessories from PCE Instruments or equivalent.
- Before each use, inspect the case for visible damage. If any damage is visible, do not use the device.
- Do not use the instrument in explosive atmospheres.
- The measurement range as stated in the specifications must not be exceeded under any circumstances.
- Non-observance of the safety notes can cause damage to the device and injuries to the user.

We do not assume liability for printing errors or any other mistakes in this manual.

We expressly point to our general guarantee terms which can be found in our general terms of business.

If you have any questions please contact PCE Instruments. The contact details can be found at the end of this manual.

# <span id="page-14-0"></span>**2 Specifications**

#### <span id="page-14-1"></span>**2.1 Technical specifications**

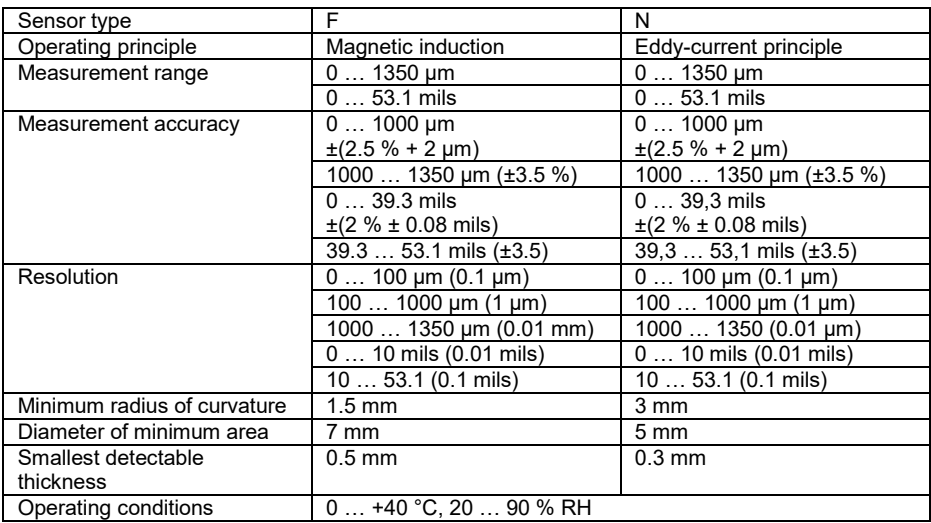

#### <span id="page-14-2"></span>**2.2 Delivery contents**

1 x coating thickness tester PCE-CT 65

- 5 x calibration plate foil
- 1 x calibration plate iron
- 1 x calibration aluminium
- 2 x 1.5 V AAA battery
- 1 x USB-cable
- 1 x carrying case
- 1 x manual

A software can be downloaded here[: https://www.pce-instruments.com/deutsch/download](https://www.pce-instruments.com/deutsch/download-win_4.htm)win\_4.htm

# <span id="page-15-0"></span>**3 System description**

<span id="page-15-1"></span>**3.1 Device** 

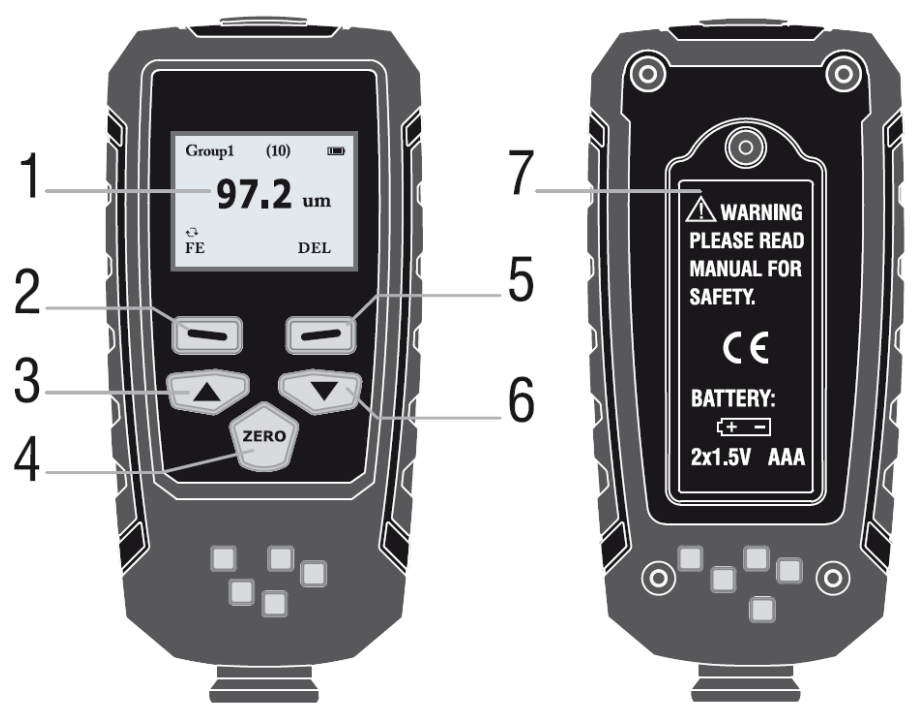

- 1. LC-Display<br>2. "Select" / "P
- 2. "Select" / "Power" key<br>3. "Up" kev
- 3. "Up" key<br>4. "Delete" /
- 4. "Delete" / "Zero" key<br>5. "Back" key
- 5. "Back" key<br>6. "Down" key
- 6. "Down" key
- Battery compartment cover

<span id="page-16-0"></span>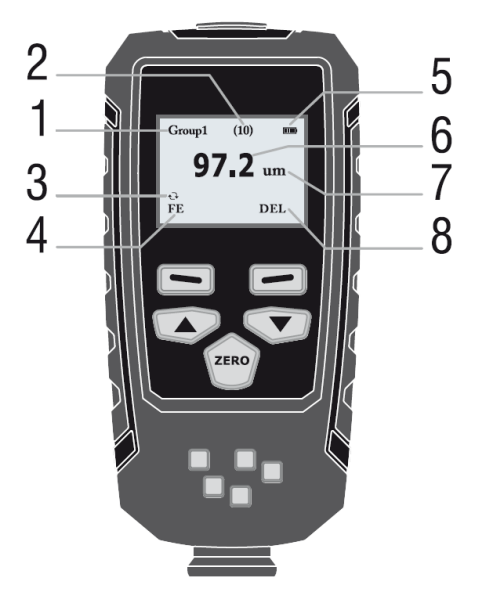

- 1. Working mode<br>2. Number of mea
- 2. Number of measured data in working mode<br>3. Automatic measurement mode
- 3. Automatic measurement mode<br>4. Ferrous or non-ferrous material
- 4. Ferrous or non-ferrous materials (switches automatically in automatic mode)<br>5. Battery level indicator
- 5. Battery level indicator
- 6. Measurement values
- 7. Unit
- Delete data

# <span id="page-16-1"></span>**3.3 Function keys**

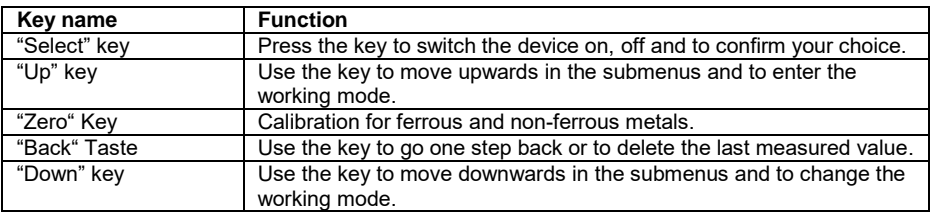

# <span id="page-17-0"></span>**4 Getting started**

#### <span id="page-17-1"></span>**4.1 Power supply**

To switch on the device, you need to press and hold the "Select" key. In case the coating thickness tester does not react, check if the batteries have been inserted correctly or if they are flat.

 $\mathbf{I}$  If the symbol is shown, the batteries need to be replaced immediately.

Please note that the instrument may make faulty measurements if the battery voltage is too low. **ATTENTION**: When switching on the instrument, make sure that there are no metallic objects within a distance of 10 cm. A zero calibration is recommended when switching on the coating thickness tester.

#### <span id="page-17-2"></span>**4.2 Replace the battery**

- Switch off the device
- Open the tightening screw
- Open battery lid
- Remove the old batteries
- Insert the new batteries
- Close the battery compartment cover
- Close the tightening screw again

Attention: Make sure that the batteries are inserted correctly (correct polarity).

# <span id="page-17-3"></span>**5 Operation**

Press the "Power" key to switch on the device. The instrument will then enter measurement mode. Hit the "Select" key to enter the menu.

### <span id="page-17-4"></span>**5.1 Measurement**

#### <span id="page-17-5"></span>**5.1.1 Choosing the working mode**

Working mode: there are 31 working modes for this instrument. The data that are measured in Group0 will not be saved.

In the other 30 working modes, the measurement data can be saved to a ring buffer.<br>1 Press the "Select" key to enter the menu.

- Press the "Select" key to enter the menu.
- 2. After that, the submenu "working mode" is already highlighted.
- 3. Press the "Select" key to enter the submenu.
- 4. Use the "Up" and "Down" keys to choose the working mode.
- 5. Press the "Select" key to open the selected working mode.
- 6. Press the "Back" key.

#### <span id="page-17-6"></span>**5.1.2 Choosing the measurement mode (sensor)**

The sensor is able to measure in three measurement modes.

**AUTO:** When in automatic measurement mode, the sensor chooses the measurement mode by itself. If it is placed on steel (magnetic surface), it works according to the magnetic induction principle. If it is placed on non-ferrous metals, it works according to the Eddy-current principle. **Fe:** The sensor works according to the magnetic induction principle.

- **No-Fe:** The sensor works according to the Eddy-current principle.
	- Press the "Select" key.
	- 2. Press the "Up" or "Down" key to choose the working mode.
	- 3. Press the "Selection" key to open the selected working mode.
	- 4. Press the "Back" key.

### <span id="page-18-0"></span>**5.2 Settings**

#### <span id="page-18-1"></span>**5.2.1 Units**

- 1. Press the "Select" key to enter the menu.<br>2. Use the "Up" / "Down" keys to get to the s
- 2. Use the "Up" / "Down" keys to get to the submenu "Set".<br>3. Press the "Select" key to enter the submenu.
- Press the "Select" key to enter the submenu.
- 4. Press the "Up" / "Down" keys to get to the submenu "Unit".
- Press the "Select" key to select the submenu.
- 6. Use the "Up" / "Down" keys to choose the desired unit.<br>7. Press the "Select" key to confirm your choice
- 7. Press the "Select" key to confirm your choice.<br>8. Press the "Back" key twice to return to measure
- Press the "Back" key twice to return to measurement mode.

### <span id="page-18-2"></span>**5.2.2 Backlight**

In the submenu "Backlight", it is possible to adjust the brightness of the backlight.

- 1. Press the "Select" key to enter the menu.<br>2. Use the "Up" / "Down" keys to get to the s
- Use the "Up" / "Down" keys to get to the submenu "Set".
- 3. Press the "Select" key to enter the submenu.
- 4. Press the "Up" / "Down" keys to get to the submenu "Backlight".
- 5. Press the "Select" key to select the submenu "Backlight".
- Use the "Up" / "Down" keys to set the desired brightness.
- 1. When the brightness has been set correctly, press the "Back" key three times to return to measurement mode.

### <span id="page-18-3"></span>**5.2.3 Automatic shutdown**

The automatic shutdown can be deactivated in the related submenu. If it stays activated, the coating thickness tester is automatically shut down off after three minutes of inactivity.<br>1 Press the "Select" key to enter the menu

- 1. Press the "Select" key to enter the menu.<br>2. Use the "Up" / "Down" keys to get to the s
- Use the "Up" / "Down" keys to get to the submenu "Set".
- 3. Press the "Select" key to enter the submenu.
- 4. Press the "Up" / "Down" keys to get to the submenu "Auto-power-off".
- 5. Press the "Select" key to select the submenu "Auto-power-off".
- 6. Use the "Up" / "Down" keys to activate or deactivate the function.
- 7. Press the "Select" key to confirm your choice.<br>8. Press the "Back" key twice to return to measure
- Press the "Back" key twice to return to measurement mode.

### <span id="page-18-4"></span>**5.2.4 Adjust the contrast**

The LCD is influenced by temperatures and humidity when displaying measurements. Therefore, it is possible to adjust grey scales.

- 1. Press the "Select" key to enter the menu.
- 2. Use the "Up" / "Down" keys to get to the submenu "Set".
- 3. Press the "Select" key to enter the settings.<br>4. Press the "Un" / "Down" keys to get to the s
- Press the "Up" / "Down" keys to get to the submenu "Contrast".
- 5. Press the "Select" key to select the submenu.
- 6. Use the "Up" / "Down" keys to adjust the grey scales.
- 7. Press the "Select" key to confirm your choice.
- 8. Press the "Back" key to return to measurement mode.

#### <span id="page-19-0"></span>**5.2.5 Serial number**

- 1. Press the "Select" key to enter the menu.
- 2. Use the "Up" / "Down" keys to get to the submenu "Set".<br>3. Press the "Select" key to enter the submenu
- 3. Press the "Select" key to enter the submenu.<br>4 Press the "Un" / "Down" keys to get to the sub-
- 4. Press the "Up" / "Down" keys to get to the submenu "Information".<br>5. Press the "Select" key to view information on the serial number
- 5. Press the "Select" key to view information on the serial number.<br>6. If you have all desired information, press the "Back" key to return
- If you have all desired information, press the "Back" key to return to measurement mode.

#### <span id="page-19-1"></span>**5.3 Data**

#### <span id="page-19-2"></span>**5.3.1 Read out data**

You can review the gathered data for every mode. Choose "all-delete" to delete all measurements within the groups.

- 1. Press the "Select" key to enter the menu.<br>2. Use the "Up" / "Down" keys to get to the s
- Use the "Up" / "Down" keys to get to the submenu "View".
- 3. Press the "Select" key to enter the submenu.
- 4. Press the "Up" / "Down" keys to choose the working mode.<br>5. Press the "Select" key to confirm the working mode.
- 5. Press the "Select" key to confirm the working mode.<br>6. Use the "Up" / "Down" keys to view the measurement
- 6. Use the "Up" / "Down" keys to view the measurement data.<br>7. Press the "Back" key to leave the mode or use the "Select"
- 7. Press the "Back" key to leave the mode or use the "Select" key to delete the data from that working group.

#### <span id="page-19-3"></span>**5.3.2 Delete data**

The system allows you to delete data in three different ways.

- a. Delete current data: During measurements, you can delete the data that has been taken last by pressing the "Back" key.
- b. Delete all data: Enter the "View" menu (measure view). Here, you can delete all data and statistics.
- c. Group data: Enter the menu for the working groups (working mode). Here, you can delete certain groups.

#### <span id="page-20-0"></span>**5.4 Software**

The delivered software is kept very simple but delivers extensive information on the measurement results at the same time. It only needs to be downloaded, installed on your computer and be started afterwards. The PCE-CT 65 can then be connected to the computer using the USB cable. After this, the instrument needs to be started. If the device is recognized by the computer, the software shows the following message in the top left corner:

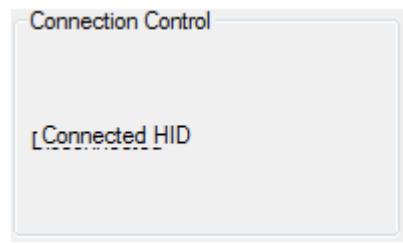

When the instrument is connected, you can choose which working group(s) should be chosen:

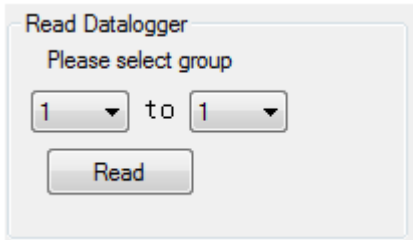

When the data has been read out, there will be a dialogue window and the software will display "Read successful!" and the values will be shown in the table.

The different working modes can be selected in the area "Data filtering". In the table, there are the single measurements ("No."), the corresponding working group ("Group") and which material has been measured with what thickness ("Data").

The statistics can be found on the right-hand side. Here, you can find the maximum, minimum and the average value for that working group. The statistics are also divided into ferrous and non-ferrous material. For the two material classes, you can also find the maximum, minimum and average value there. In addition, the software also displays how many measurements have been made on ferrous materials on the one hand and also on non-ferrous materials on the other hand.

Please note that the measurement device needs to be switched on during the analysis. If it should automatically switch off, it will also be disconnected from the computer and further analysis will not be possible. If you want to avoid this, it is recommended that the automatic power off-function is disabled in the settings.

# <span id="page-21-0"></span>**6 Calibration**

Zero calibration can be performed for this instrument. This zero calibration can either be made for ferrous or for non-ferrous materials. In addition, it is possible to delete faulty calibrated zero points.

### <span id="page-21-1"></span>**6.1 Zero calibration for ferrous (Fe) and non-ferrous (No-Fe) metals**

If the instrument is in automatic mode, the calibration can only be made if the selection between ferrous or non-ferrous has been made before the calibration:<br>1 Press the "Select" key

- 1. Press the "Select" key.<br>2. Use the "Un" / "Down" I
- Use the "Up" / "Down" keys to get to the submenu "Calibration".
- 3. Press the "Select" key to enter the submenu.
- 4. Choose the calibration that is to be performed, using the arrow keys and confirm your choice with the "Select" key.
- 5. After this, you need to place the PCE-CT 65 on the calibration plate (make sure it is the right one) and the calibration will be made automatically.

If the coating thickness tester is not in automatic mode, the calibration can be made without any prior settings. Press and hold the "Zero" key to make a zero calibration for ferrous and nonferrous metals in normal measurement mode.

When the instrument is in "Fe"-mode, the zero calibration will be made for ferrous metals. If the coating thickness tester is in the "No-Fe"-mode, the zero calibration will be made for non-ferrous metals (less than 50 um is effective).

#### <span id="page-21-2"></span>**6.2 Delete Fe or No-Fe zero points**

- 1. Press the "Select" key to enter the menu.<br>2. Use the "Un" / "Down" keys to get to the s
- Use the "Up" / "Down" keys to get to the submenu "Calibration".
- 3. Press the "Select" key to enter the submenu for calibrations.<br>4. Press the "Un" / "Down" keys to delete the zero point for ferro
- Press the "Up" / "Down" keys to delete the zero point for ferrous or non-ferrous materials.
- 5. Press the "Select" key to confirm.
- 6. Use the "Back" key to leave the menu.

# <span id="page-21-4"></span><span id="page-21-3"></span>**7 Maintenance**

#### **7.1 Troubleshooting**

There are certain errors that can occur during the use of the coating thickness tester. The following messages may help to identify and eliminate those errors.

Err1: Fe sensor error

Err2: No-Fe sensor error

Err3: Both sensors are faulty

Err4: Fe sensor error

Err5: No-Fe sensor error

# <span id="page-22-0"></span>**8 Warranty**

You can read our warranty terms in our General Business Terms which you can find here: [https://www.pce-instruments.com/english/agb.](https://www.pce-instruments.com/english/agb) 

# <span id="page-22-1"></span>**9 Disposal**

For the disposal of batteries, the 2006/66/EC directive of the European Parliament applies. Due to the contained pollutants, batteries must not be disposed of as household waste. They must be given to collection points designed for that purpose.

In order to comply with the EU directive 2012/19/EU we take our devices back. We either re-use them or give them to a recycling company which disposes of the devices in line with law.

If you have any questions, please contact PCE Instruments.

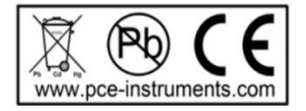

# **PCE Instruments contact information**

#### Germany **France France Turkey**

#### **United States of America United Kingdom**  Italy

Jupiter / Palm Beach Ensign Way, Southampton

Pingce (Shenzhen) Technology Ltd. PCE Instruments HK Ltd.<br>West 5H1,5th Floor,1st Building Unit 1601, 16/F., Malaysi Shenhua Industrial Park, 60 Gloucester Road Meihua Road,Futian District Wanchai Shenzhen City / China Hong Kong Tel: +86 0755-32978297 Tel: +852-301-84912 lko@pce-instruments.cn jyi@pce-instruments.com www.pce-instruments.cn www.pce-instruments.cn

PCE Deutschland GmbH PCE Instruments France EURL PCE Teknik Cihazları Ltd.Şti.<br>1991. PCE Instruments Paper Bouchers Praikalı Merkez Mah Im Langel 4 76, Rue de la Plaine des Bouchers D-59872 Meschede 67100 Strasbourg Ataman Sok. No.:4/4 Deutschland France Türkiye Tel.: +49 (0) 2903 976 99 0 Téléphone: +33 (0) 972 3537 17 Tel: +90 (0) 212 471 11 47 Fax: +49 (0) 2903 976 99 29 Numéro de fax: +33 (0) 972 3537 18 Faks: +90 (0) 212 705 53 93 info@pce-instruments.com info@pce-france.fr info@pce-cihazlari.com.tr www.pce-instruments.com/deutsch www.pce-instruments.com/french www.pce-instruments.com/turkish

PCE Americas Inc. PCE Instruments UK Ltd PCE Italia s.r.l. 711 Commerce Way suite 8 Units 12/13 Southpoint Business Park Via Pesciatina 878 / B-Interno 6 33458 FL Hampshire CAPANNORI (LUCCA) USA United Kingdom, SO31 4RF Italia Tel: +1 (561) 320-9162 Tel: +44 (0) 2380 98703 0 Telefono: +39 0583 975 114 Fax: +1 (561) 320-9176 Fax: +44 (0) 2380 98703 9 Fax: +39 0583 9<br>info@pce-americas.com info@industrial-needs.com info@pce-italia.it info@industrial-needs.com www.pce-instruments.com/us www.pce-instruments.com/english www.pce-instruments.com/italiano

PCE Ibérica S.L. **PCE Instruments Chile SPA** PCE Brookhuis B.V. Calle Mayor, 53 **Calle Mayor, 53** RUT 76.423.459-6 **Institutenweg 15**<br>19500 Tobarra (Albacete) **Radaioz 100 oficina 1010 Las Condes** 7521 PH Enschede Badajoz 100 oficina 1010 Las Condes España  $\overline{5}$  Santiago de Chile / Chile  $\overline{1}$  Nederland  $\overline{1}$  Nederland  $\overline{1}$   $\overline{1}$   $\overline{1}$   $\overline{1}$   $\overline{1}$   $\overline{1}$   $\overline{1}$   $\overline{1}$   $\overline{1}$   $\overline{1}$   $\overline{1}$   $\overline{1}$   $\overline{1}$   $\overline{1}$   $\overline{1}$   $\overline{1}$ Fax: +34 967 543 542 Fax: +56 2 2873 3777 Fax: +31 53 430 36 46 info@pce-iberica.es info@pce-instruments.cl info@pcebenelux.nl www.pce-instruments.com/espanol www.pce-instruments.com/chile www.pce-instruments.com/dutch

#### **China Hong Kong**

Unit 1601, 16/F., Malaysia Building

#### **Spain** Chile Chile **The Netherlands**

Telefoon: +31 (0) 900 1200 003

**User manuals in various languages (français, italiano, español, português, nederlands, türk, polski, русский,** 中文**)**

**can be downloaded here: www.pce-instruments.com**

**Specifications are subject to change without notice.**

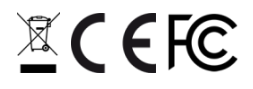